# How to develop a Hyperlink Options Filter

- [1. What is the problem?](#page-0-0)
- $\bullet$ [3. What is the input needed for your plugin?](#page-0-1)
- [4. What is the output and expected outcome of your plugin?](#page-0-2)
- [5. Are there any resources/API that can be reused?](#page-0-3)
- [6. Prepare your development environment](#page-0-4)
- [7. Just code it!](#page-1-0)
	- [a. Extending the abstract class of a plugin type](#page-1-1)
	- [b. Implement all the abstract methods](#page-1-2)
	- [c. Manage the dependency libraries of your plugin](#page-6-0)
	- [d. Make your plugin internationalization \(i18n\) ready](#page-6-1)
	- [e. Register your plugin to the Felix Framework](#page-6-2)
	- [f. Build it and test](#page-7-0)
- [8. Take a step further, share it or sell it](#page-9-0)

In this tutorial, we will follow the [guideline for developing a plugin](https://dev.joget.org/community/display/DX7/Guideline+for+Developing+a+Plugin) to develop our Hyperlink Options Filter plugin. Please also refer to the very first tutorial [How to develop a Bean Shell Hash Variable](https://dev.joget.org/community/display/DX7/How+to+develop+a+Bean+Shell+Hash+Variable) for more details

### <span id="page-0-0"></span>1. What is the problem?

We want to have a filter similar to the following.

# All (18) | Published (17) | Draft (1) | Trash (2)

## 2. How to solve the problem?

We will develop a [Datalist Filter Type Plugin](https://dev.joget.org/community/display/DX7/Datalist+Filter+Type+Plugin) to render our Hyperlink Options Filter.

## <span id="page-0-1"></span>3. What is the input needed for your plugin?

To develop a Hyperlink Options Filter plugin, we will need to provide some inputs as following.

- 1. The options to populate as links
- 2. Whether or not to show the data count of each options.

## <span id="page-0-2"></span>4. What is the output and expected outcome of your plugin?

A list of hyperlinks which will list all the options with its data count. When click the hyperlink will filter the datalist.

All (18) | Published (17) | Draft (1) | Trash (2)

#### <span id="page-0-3"></span>5. Are there any resources/API that can be reused?

Refer to [Datalist Filter Type Plugin](https://dev.joget.org/community/display/DX7/Datalist+Filter+Type+Plugin).

## <span id="page-0-4"></span>6. Prepare your development environment

We need to always have our Joget Workflow Source Code ready and builded by following [this guideline](https://dev.joget.org/community/display/DX7/Joget+Open+Source).

The following tutorial is prepared with a Macbook Pro and the Joget Source Code is version 5.0.1. Please refer to the [Guideline for Developing a Plugin](https://dev.joget.org/community/display/DX7/Guideline+for+Developing+a+Plugin) article for other platform commands.

Let's say our folder directory is as follows.

- Home
	- joget
		- plugins
		- jw-community
		- -5.0.1

The "plugins" directory is the folder we will create and store all our plugins and the "jw-community" directory is where the Joget Workflow Source code is stored.

Run the following command to create a maven project in "plugins" directory.

```
cd joget/plugins/
~/joget/jw-community/5.0.1/wflow-plugin-archetype/create-plugin.sh org.joget hyperlink_options_filter 5.0.1
```
Then, the shell script will ask us to key in a version number for the plugin and ask us for a confirmation before it generates the maven project.

```
Define value for property 'version': 1.0-SNAPSHOT: : 5.0.0
[INFO] Using property: package = org.joget
Confirm properties configuration:
groupId: org.joget
artifactId: hyperlink_options_filter
version: 5.0.0
package: org.joget
Y: : y
```
We should get a "BUILD SUCCESS" message shown in our terminal and a "hyperlink options filter" folder created in the "plugins" folder.

Open the maven project with your favourite IDE. I will be using [NetBeans.](https://netbeans.org/)

#### <span id="page-1-0"></span>7. Just code it!

### <span id="page-1-1"></span>a. Extending the abstract class of a plugin type

Create a "HyperlinkOptionsFilter" class under "org.joget" package. Then, extend the class with org.joget.apps.datalist.model.DataListFilterTypeDefault abstract class. Please refer to [Datalist Filter Type Plugin](https://dev.joget.org/community/display/DX7/Datalist+Filter+Type+Plugin).

#### <span id="page-1-2"></span>b. Implement all the abstract methods

As usual, we have to implement all the abstract methods. We will using AppPluginUtil.getMessage method to support i18n and using constant variable MESSAGE\_PATH for message resource bundle directory.

#### Implementation of all basic abstract methods

```
package org.joget;
import org.joget.apps.app.service.AppPluginUtil;
import org.joget.apps.app.service.AppUtil;
import org.joget.apps.datalist.model.DataListFilterTypeDefault;
public class HyperlinkOptionsFilter extends DataListFilterTypeDefault {
    private final static String MESSAGE_PATH = "message/HyperlinkOptionsFilter";
    public String getName() {
        return "Hyperlink Options Filter Type";
     }
    public String getVersion() {
         return "5.0.0";
     }
    @Override
    public String getLabel() {
        //support i18n
         return AppPluginUtil.getMessage("org.joget.HyperlinkOptionsFilter.pluginLabel", getClassName(), 
MESSAGE_PATH);
    }
    @Override
    public String getDescription() {
        //support i18n
        return AppPluginUtil.getMessage("org.joget.HyperlinkOptionsFilter.pluginDesc", getClassName(), 
MESSAGE_PATH);
     }
    public String getClassName() {
        return this.getClass().getName();
 }
    public String getPropertyOptions() {
        return AppUtil.readPluginResource(getClass().getName(), "/properties/hyperlinkOptionsFilter.json", 
null, true, MESSAGE_PATH);
    }
}
```
Now, we have to create a UI for admin user to provide inputs for our plugin. In getPropertyOptions method, we already specify our [Plugin Properties Options](https://dev.joget.org/community/display/DX7/Plugin+Properties+Options) definition file is located at "/properties/hyperlinkOptionsFilter. Let us create a directory "resources/properties" under "hyperlink options filter/src/main" directory. After creating the directory, create a file named "hyperlinkOptionsFilter.json" in the "properties" folder.

In the properties definition options file, we will need to provide options as below. Please note that we can use "@@message.key@@" syntax to support i18n in our properties options.

```
[ title : '@@HyperlinkOptionsFilter.config@@',
     properties : [{
         name:'defaultValue',
         label:'@@HyperlinkOptionsFilter.defaultValue@@',
         type:'textfield'
     },
\{ name : 'showLabel',
         label : '@@HyperlinkOptionsFilter.showLabel@@',
         type : 'checkbox',
         options : [{
              value : 'true',
             label : ''
         }]
     },
\{ name : 'displayFull',
         label : '@@HyperlinkOptionsFilter.displayFull@@',
         type : 'checkbox',
         value : 'true',
         options : [{
              value : 'true',
              label : ''
         }]
     },
\{ name : 'showCount',
         label : '@@HyperlinkOptionsFilter.showCount@@',
         type : 'checkbox',
         value : '',
         options : [{
              value : 'true',
              label : ''
         }]
     },
\{ name : 'options',
         label : '@@HyperlinkOptionsFilter.options@@',
         type : 'grid',
         columns : [{
             key : 'value',
              label : '@@HyperlinkOptionsFilter.value@@'
         },
\left\{ \begin{array}{ccc} 1 & 1 & 1 \\ 1 & 1 & 1 \end{array} \right\} key : 'label',
              label : '@@HyperlinkOptionsFilter.label@@'
         }]
     }]
},
{
     title : '@@HyperlinkOptionsFilter.chooseOptionsBinder@@',
     properties : [{
         name : 'optionsBinder',
         label : '@@HyperlinkOptionsFilter.optionsBinder@@',
         type : 'elementselect',
         options_ajax : '[CONTEXT_PATH]/web/property/json/getElements?classname=org.joget.apps.form.model.
FormLoadOptionsBinder',
         url : '[CONTEXT_PATH]/web/property/json[APP_PATH]/getPropertyOptions'
     }]
}]
```
After completing the properties option to collect input, we can work on the main methods of the plugin which are getTemplate and getQueryObject method. In getTemplate method, we will retrieve options and its count based on the configured plugin properties.

```
 public String getTemplate(DataList datalist, String name, String label) {
     PluginManager pluginManager = (PluginManager) AppUtil.getApplicationContext().getBean("pluginManager");
    Map dataModel = new HashMap();
```

```
 dataModel.put("element", this);
       dataModel.put("name", datalist.getDataListEncodedParamName(DataList.PARAMETER_FILTER_PREFIX+name));
        dataModel.put("label", label);
        Map<String, String> options = getOptionMap();
        if ("true".equalsIgnoreCase(getPropertyString("showCount"))) {
            DataListBinder binder = datalist.getBinder();
            for (String key : options.keySet()) {
                DataListFilterQueryObject filter = getQueryObject(datalist, name, key);
                int count = 0;
                if (binder != null) {
                    if (filter != null) {
                        count = binder.getDataTotalRowCount(datalist, binder.getProperties(), new 
DataListFilterQueryObject[]{filter});
                    } else {
                        count = binder.getDataTotalRowCount(datalist, binder.getProperties(), new 
DataListFilterQueryObject[]{});
 }
 }
               options.put(key, options.qet(key) + " (" + count + ")");
 }
        }
        String value = getValue(datalist, name, getPropertyString("defaultValue"));
        dataModel.put("value", value);
        dataModel.put("options", options);
        return pluginManager.getPluginFreeMarkerTemplate(dataModel, getClassName(), "/templates
/hyperlinkOptionsFilter.ftl", null);
    }
    protected Map<String, String> getOptionMap() {
        Map<String, String> optionMap = new ListOrderedMap();
         // load from "options" property
        Object[] options = (Object[]) getProperty(FormUtil.PROPERTY_OPTIONS);
        for (Object o : options) {
            Map option = (HashMap) o;
            Object value = option.get(FormUtil.PROPERTY_VALUE);
            Object label = option.get(FormUtil.PROPERTY_LABEL);
            if (value != null && label != null) {
                optionMap.put(value.toString(), label.toString());
 }
         }
         // load from binder if available
        Map optionsBinderProperties = (Map) getProperty("optionsBinder");
        if (optionsBinderProperties != null && optionsBinderProperties.get("className") != null && !
optionsBinderProperties.get("className").toString().isEmpty()) {
            PluginManager pluginManager = (PluginManager) AppUtil.getApplicationContext().getBean
("pluginManager");
            FormBinder optionBinder = (FormBinder) pluginManager.getPlugin(optionsBinderProperties.get
("className").toString());
            if (optionBinder != null) {
                optionBinder.setProperties((Map) optionsBinderProperties.get("properties"));
               FormRowSet rowSet = ((FormLoadBinder) optionBinder).load(null, null, null);
                if (rowSet != null) {
                    optionMap = new ListOrderedMap();
                    for (FormRow row : rowSet) {
                        Iterator<String> it = row.stringPropertyNames().iterator();
                        // get the key based on the "value" property
                        String value = row.getProperty(FormUtil.PROPERTY_VALUE);
                       if (value == null) {
                            // no "value" property, use first property instead
                            String key = it.next();
                            value = row.getProperty(key);
 }
                        // get the label based on the "label" property
                        String label = row.getProperty(FormUtil.PROPERTY_LABEL);
                       if (label == null) {
```

```
 // no "label" property, use next property instead
                            String key = it.next();
                            label = row.getProperty(key);
 }
                        optionMap.put(value, label);
 }
                }
            }
        }
        if (!optionMap.containsKey("")) {
            Map<String, String> tempOptionMap = new ListOrderedMap();
            tempOptionMap.put("", AppPluginUtil.getMessage("HyperlinkOptionsFilter.all", getClassName(), 
MESSAGE_PATH));
            tempOptionMap.putAll(optionMap);
            optionMap = tempOptionMap;
        }
        return optionMap;
    }
   protected DataListFilterQueryObject getQueryObject(DataList datalist, String name, String value) {
        DataListFilterQueryObject queryObject = new DataListFilterQueryObject();
        if (datalist != null && datalist.getBinder() != null && value != null && !value.isEmpty()) {
            String columnName = datalist.getBinder().getColumnName(name);
            List<String> valuesList = new ArrayList<String>();
            String query = "("+columnName+" = ? or "+columnName+" like ? or "+columnName+" like ? or 
"+columnName+" like ?)";
            valuesList.add(value);
            valuesList.add(value + ";%");
            valuesList.add("%;" + value + ";%");
            valuesList.add("%;" + value);
            queryObject.setOperator(DataListFilter.OPERATOR_AND);
            queryObject.setQuery(query);
            queryObject.setValues(valuesList.toArray(new String[0]));
            return queryObject;
        }
        return null;
    }
    public DataListFilterQueryObject getQueryObject(DataList datalist, String name) {
        String value = getValue(datalist, name, getPropertyString("defaultValue"));
        return getQueryObject(datalist, name, value);
    }
```
In the getTemplate, we specify the template file to "hyperlinkOptionsFilter.ftl". Let create this file under "hyperlink\_options\_filter/src/main/resources/templates" directory. Then, using [FreeMaker](http://freemarker.org/) syntax to construct our template as below:

```
<div id="${name!}_container" style="display:none;margin:5px 0;">
     <input id="${name!}" name="${name!}" type="hidden" value="${value!?html}" />
     <#if element.properties.showLabel! == "true" >
        <label><strong>${label!?html} :</strong></label>&nbsp;&nbsp;
    \epsilon / \pm i f \epsilon <#list options?keys as key>
         <a ref="${key?html}" href="${key?html}" class="<#if value! == key >active</#if>"><span><#if value! == 
key ><strong></#if>${options[key]!?html}<#if value! == key ></strong></#if></span></a>>></a>&nbsp;&nbsp;
     </#list>
     <script type="text/javascript">
         $(document).ready(function(){
              <#if element.properties.displayFull! == "true" >
                  $('#${name!}_container').insertBefore($('#${name!}_container').closest(".filters"));
            \epsilon / \pm if \epsilon $('#${name!}_container').show();
              $('#${name!}_container a').click(function(){
                 var value = $(<i>this</i>) . <i>attr</i>("ref");
                  $(this).parent().find("input").val(value);
                  $(this).closest("form").submit();
                  return false;
              });
         });
     </script>
</div>
```
#### <span id="page-6-0"></span>c. Manage the dependency libraries of your plugin

```
We need to include "commons-collections" library in our POM file.
```

```
 <!-- Change plugin specific dependencies here -->
 <dependency>
    <groupId>commons-collections</groupId>
     <artifactId>commons-collections</artifactId>
     <version>3.2.1</version>
 </dependency>
 <!-- End change plugin specific dependencies here -->
```
#### <span id="page-6-1"></span>d. Make your plugin internationalization (i18n) ready

We are using i18n message key in getLabel and getDescription method. We will use i18n message key in our properties options definition as well. Then, we will need to create a message resource bundle properties file for our plugin.Create a directory, "resources/message", under "hyperlink options filter/src/main" directory. Then, create a "HyperlinkOptionsFilter.properties" file in the folder. In the properties file, add all the message keys a as below.

```
org.joget.HyperlinkOptionsFilter.pluginLabel=Hyperlink Options
org.joget.HyperlinkOptionsFilter.pluginDesc=Show options as Hyperlink to perform filter.
HyperlinkOptionsFilter.all=All
HyperlinkOptionsFilter.config=Configure Hyperlink Options Filter
HyperlinkOptionsFilter.options=Options
HyperlinkOptionsFilter.value=Value
HyperlinkOptionsFilter.label=Label
HyperlinkOptionsFilter.chooseOptionsBinder=Choose Options Binder
HyperlinkOptionsFilter.optionsBinder=Options Binder
HyperlinkOptionsFilter.defaultValue=Default Value
HyperlinkOptionsFilter.showCount=Show Data Count?
HyperlinkOptionsFilter.displayFull=Display in full width (Above other filters)
HyperlinkOptionsFilter.showLabel=Show label?
```
#### <span id="page-6-2"></span>e. Register your plugin to the Felix Framework

Next, we will have to register our plugin class in the Activator class (Auto generated in the same class package) to tell the Felix Framework that this is a plugin.

```
 public void start(BundleContext context) {
        registrationList = new ArrayList<ServiceRegistration>();
         //Register plugin here
         registrationList.add(context.registerService(HyperlinkOptionsFilter.class.getName(), new 
HyperlinkOptionsFilter(), null));
    }
```
## <span id="page-7-0"></span>f. Build it and test

Let's build our plugin. Once the building process is done, we will find a "hyperlink\_options\_filter-5.0.0.jar" file created under "hyperlink\_options\_filter/target" directory.

Then, let's upload the plugin jar to [Manage Plugins](https://dev.joget.org/community/display/DX7/Manage+Plugins). After uploading the jar file, double check that the plugin is uploaded and activated correctly.

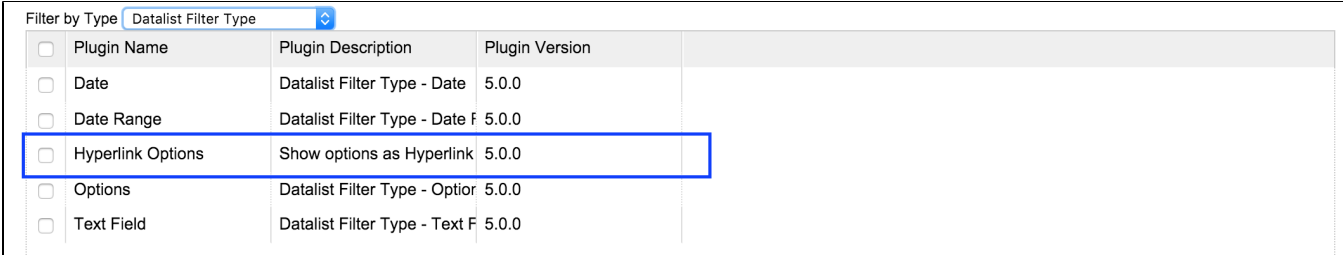

Then, check the Hyperlink Options Filter is shown as a selection of filter type in the [Datalist Builder.](https://dev.joget.org/community/display/DX7/Datalist+Builder)

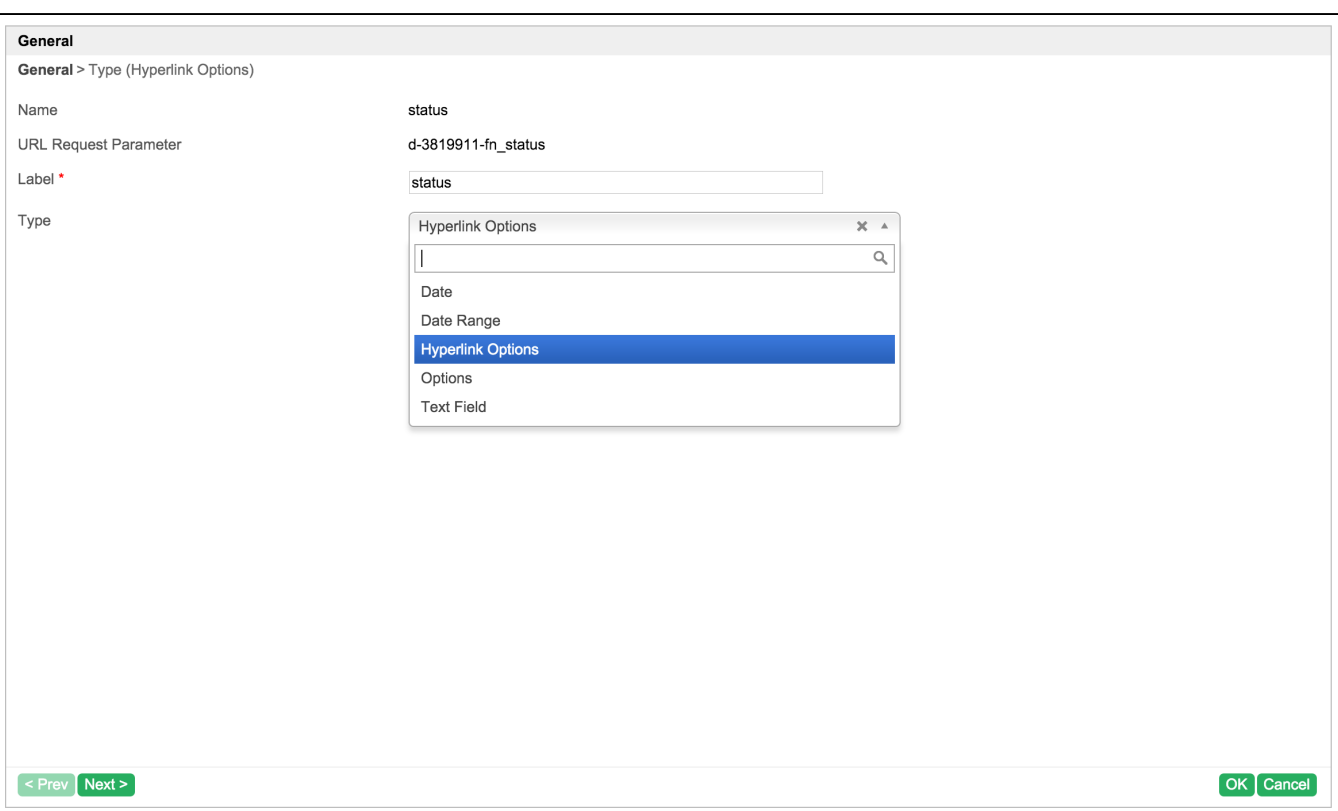

Configure its properties.

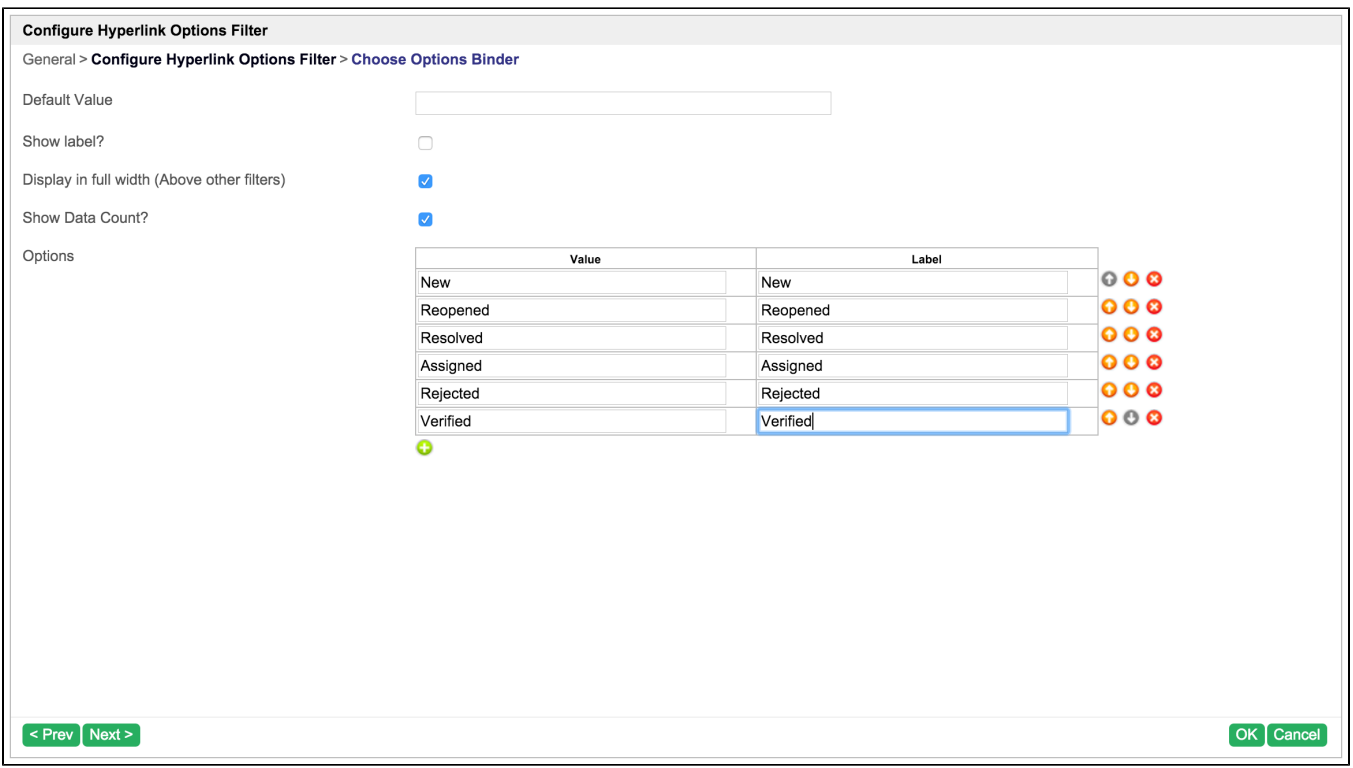

Save the properties and check the filter is render in canvas as following.

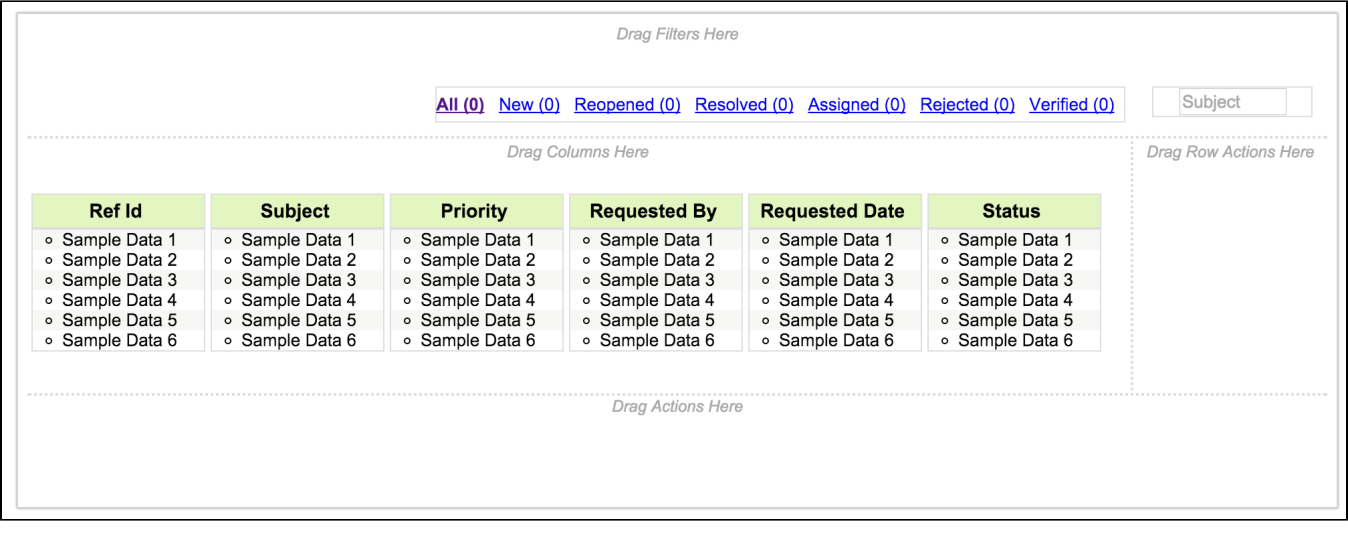

Check and test the filter in datalist.

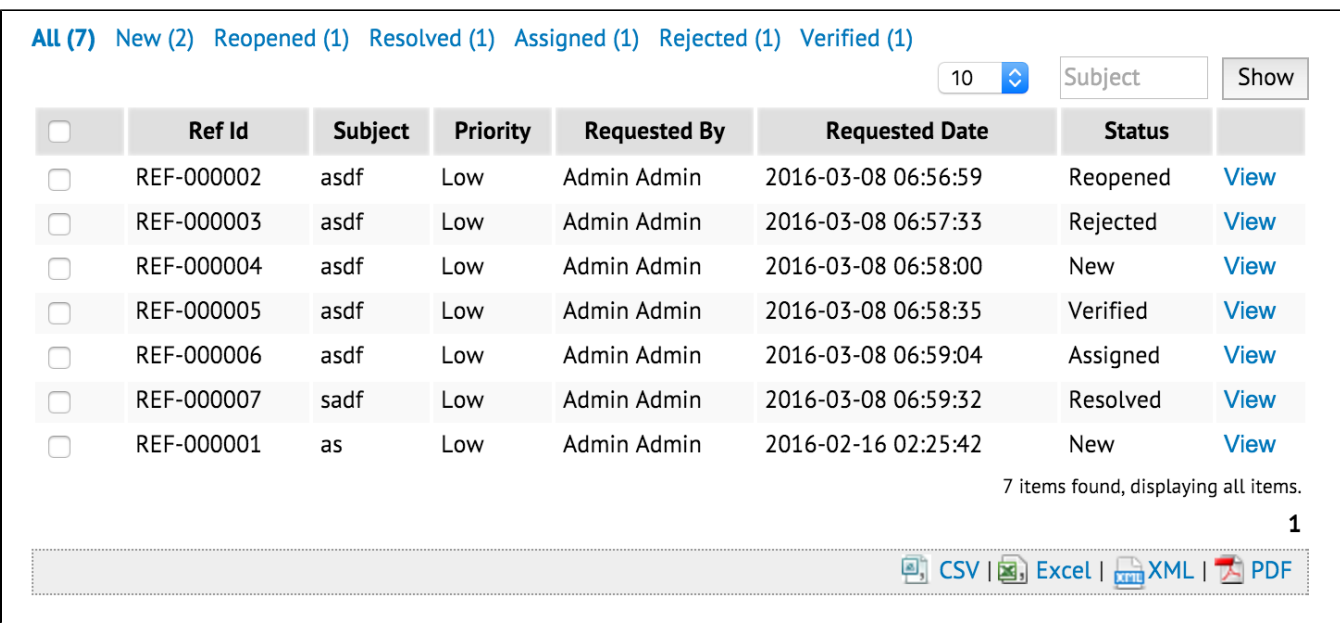

## <span id="page-9-0"></span>8. Take a step further, share it or sell it

You can download the source code from [hyperlink\\_options\\_filter\\_src.zip](https://dev.joget.org/community/download/attachments/66815484/hyperlink_options_filter_src.zip?version=1&modificationDate=1457680047000&api=v2).

To download the ready-to-use plugin jar, please find it in [http://marketplace.joget.org/.](http://marketplace.joget.org/) (Coming Soon)